## How-to Access Wizard Student Edition

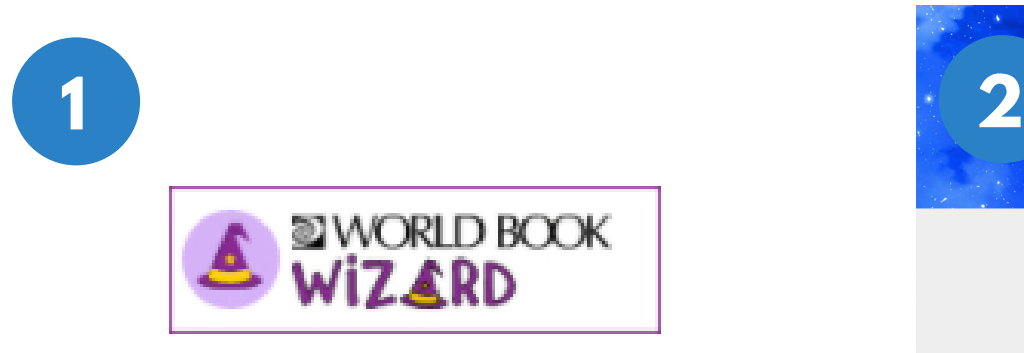

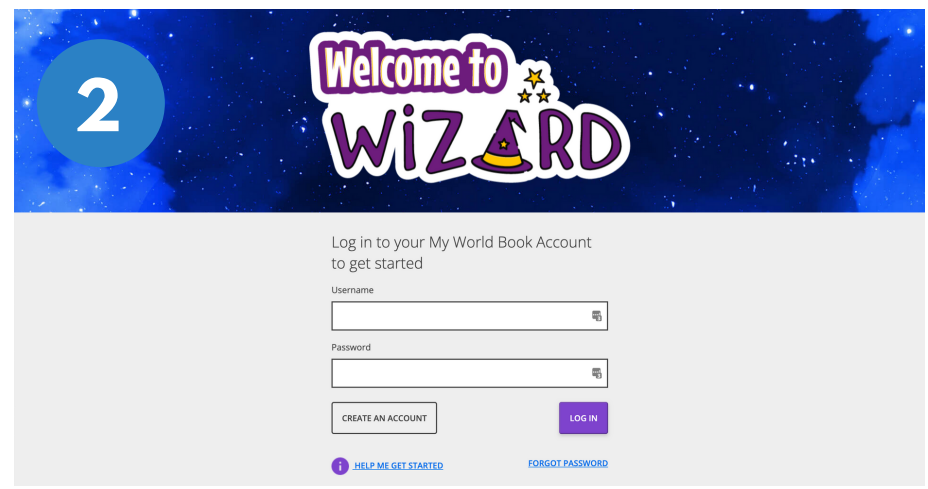

*Look for this icon on your school website or computer. Click on it to open Wizard.*

*If you are not already signed in to your account, you will reach this screen. Log in to your My World Book account to continue.*

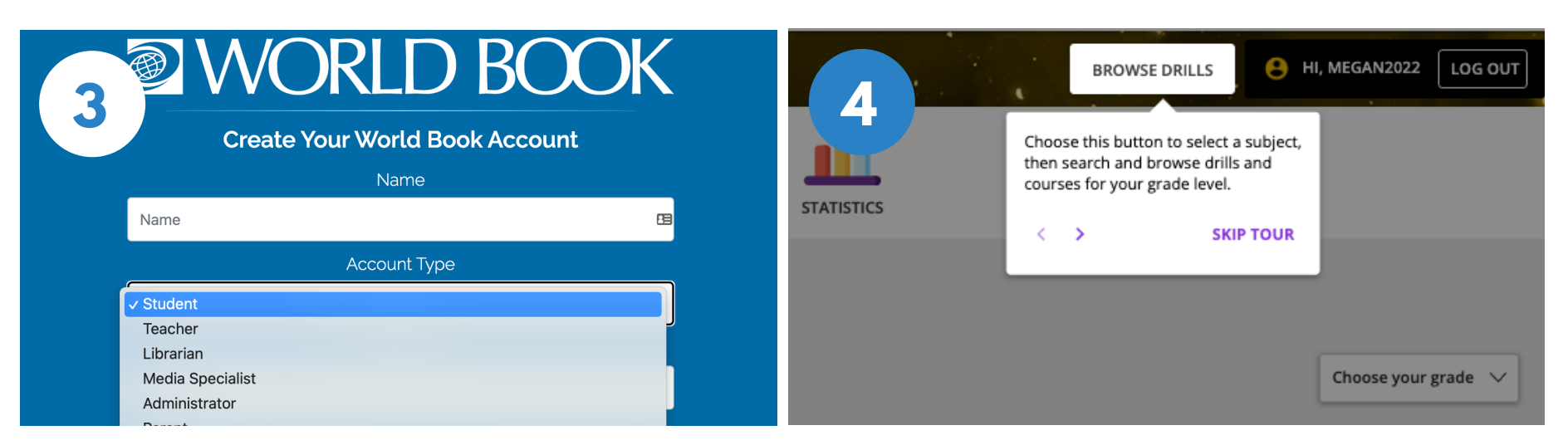

*If you do not have a My World Book Account, click Create an account. Make sure to select Student as the account type.*

*Your very first time logging in there will be a guided walk-through to help you learn your way around. Click the arrows to learn more.*